# **Ваш КПК**

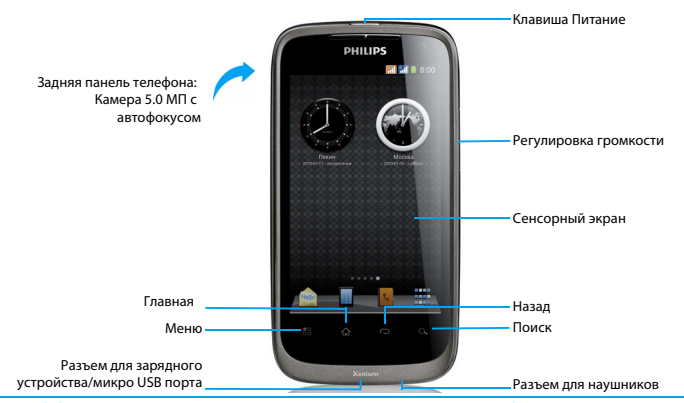

Компания Philips старается постоянно улучшать свои изделия. Из-за обновления программного обеспечения данное руководство пользователя может немного не соответствовать вашему изделию. Компания Philips сохраняет за собой право вносить изменения в данное руководство пользователя или аннулировать его в любое время без предварительного уведомления. Устройство соответствует всем необходимым стандартам.

## Главный экран

На главном экране можно проверить состояние своего КПК и воспользоваться приложениями.

Предусмотрено 4 дополнительных экрана, для их просмотра проведите пальцем по экрану влево или вправо. Нажмите  $\boldsymbol{\Phi}$  , чтобы вернуться на основной главный экран.

Добавив избранные приложения, ярлыки, папки и виджеты, их можно будет активировать одним нажатием.

Главный экран вашего КПК имеет следующие зоны:

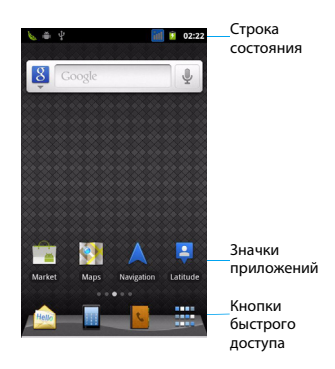

# Клавиши

Информация об основных клавишах.

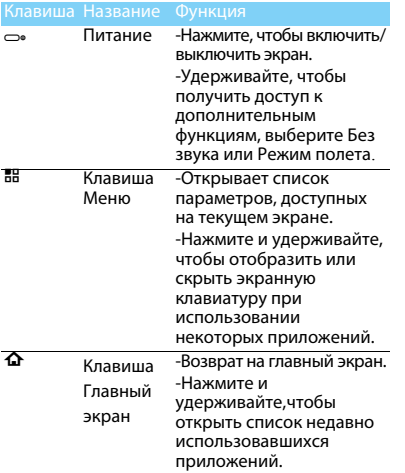

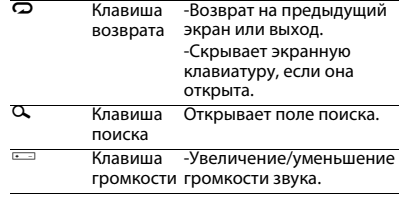

## Ярлыки

Информация о ярлыках.

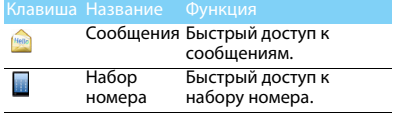

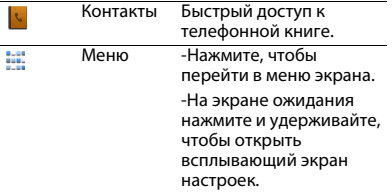

## Панель уведомлений

При получении нового уведомления можно открыть панель уведомлений и просмотреть уведомление о событии или новую информацию, которые были получены. Панель уведомлений позволяет быстро переключаться между недавно открывавшимися приложениями.

Чтобы открыть панель уведомлений, нажмите и удерживайте строку состояния, затем проведите пальцем вниз.

При наличии нескольких уведомлений можно прокрутить экран вниз, чтобы просмотреть их все. Панель уведомлений также можно открыть на главном экране, нажав 1>**Уведомления**.

## Использование быстрых настроек

Вкладка Быстрые настройки позволяет легко включить Wi-Fi, Bluetooth, GPS и многое другое, а также содержит ярлыки быстрого доступа для изменения режима и настройки яркости, таймаута, автоматического поворота экрана.

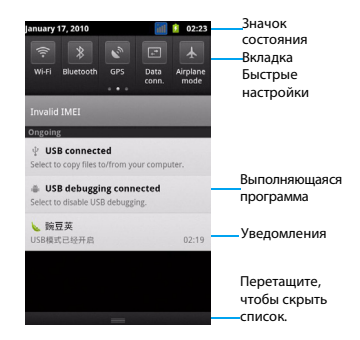

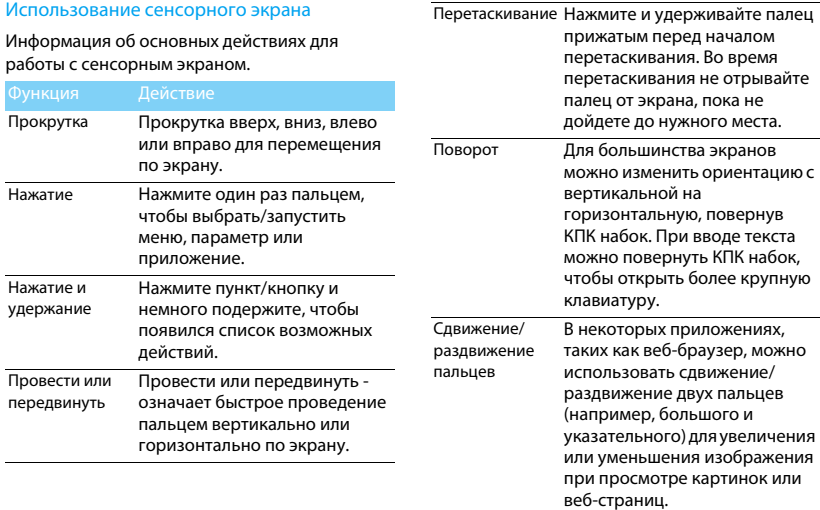

### 4 Ваш КПК

## Значки и символы

Информация о значках и символах на экране.

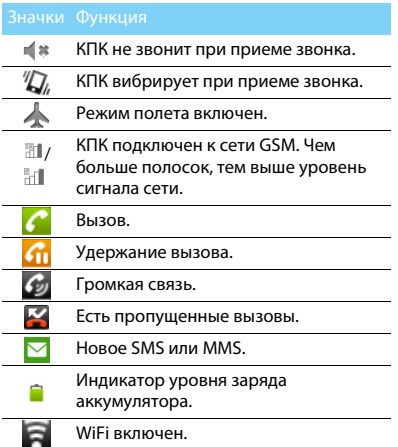

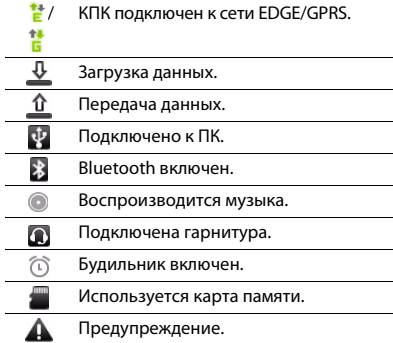

# **Содержание**

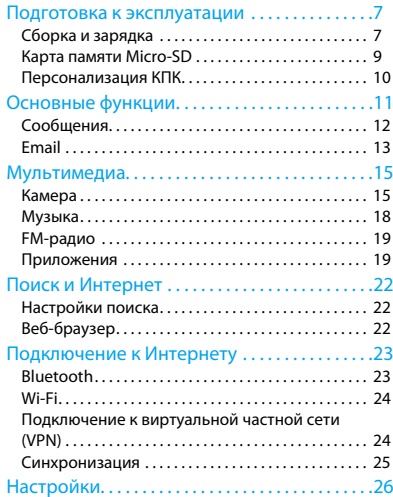

## [Безопасность и меры](#page-28-0)  предосторожности . . . . . . . . . . . . . . . . . . . . . . . 28 [Меры предосторожности](#page-28-1) . . . . . . . . . . . . . . . . . . . . . 28 [Советы . . . . . . . . . . . . . . . . . . . . . . . . . . . . . . . . . . . . . . . . 29](#page-29-0)[Устранение неполадок . . . . . . . . . . . . . . . . . . . . . . . . 30](#page-30-0) [Заявление о товарных знаках](#page-31-0) . . . . . . . . . . . . . . . . . 31 Информация об удельном коэффициенте [поглощения . . . . . . . . . . . . . . . . . . . . . . . . . . . . . . . . . . . 31](#page-31-1) [Заявление о соответствии. . . . . . . . . . . . . . . . . . . . . 32](#page-32-0)

6 Содержание

# <span id="page-7-0"></span>**Подготовка к эксплуатации**

Компания Philips приветствует вас и поздравляет с покупкой!

Чтобы наиболее эффективно использовать свое устройство и ознакомиться со всеми предложениями компании Philips, мы рекомендуем зарегистрировать его на сайте:

### www. philips. com/mobilephones

Для получения более подробной информации об изделии посетите страницу:

www. philips.com/support

## Внимание:

 • Перед использованием КПК прочтите инструкции в разделе ["Безопасность и меры предосторожности"](#page-28-2).

# <span id="page-7-1"></span>**Сборка и зарядка**

Узнайте, как вставить SIM-карту и зарядить аккумулятор перед первым использованием.

## Вставьте SIM-карту

Выполните указанные ниже действия, чтобы вставить новую SIM-карту. Не забудьте выключить КПК перед снятием задней крышки. Снимите заднюю крышку.

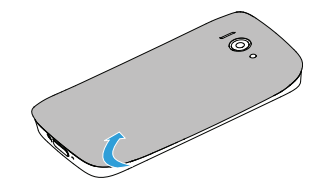

2Извлеките аккумулятор.

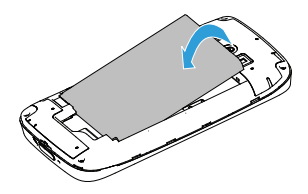

3 Вставьте SIM-карту.

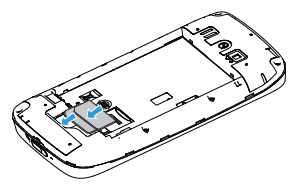

4Вставьте аккумулятор.

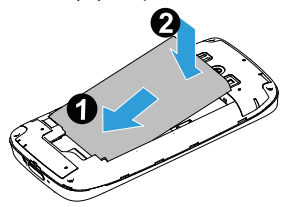

5 Установите заднюю крышку на место.

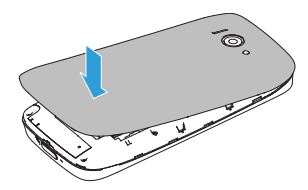

## Зарядка аккумулятора

Новый аккумулятор частично заряжен. Индикатор заряда аккумулятора в правом верхнем углу указывает уровень заряда.

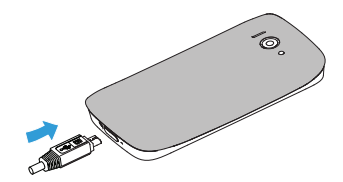

## Советы:

- •Можно использовать КПК во время его зарядки.
- • Если зарядное устройство остается подключенным к устройству при полностью заряженном аккумуляторе, это не приводит к повреждению аккумулятора. Выключить зарядное устройство можно только путем отсоединения его от розетки.
- • Если вы не собираетесь использовать КПК несколько дней, рекомендуем вынуть аккумулятор.
- Если полностью заряженный аккумулятор не используется, он будет терять свой заряд со временем.
- • Если аккумулятор используется в первый раз или не использовался длительное время, то для его зарядки может потребоваться больше времени.

# <span id="page-9-0"></span>**Карта памяти Micro-SD**

## Вставьте карту памяти

Можно увеличить объем памяти КПК и сохранить больше дополнительных мультимедийных файлов, установив карту MicroSD (до 32Гб).

- Выровняйте карту MicroSD по отношению к слоту. Вставьте ее на место.
- 2 Нажмите на держатель карты и перемещайте до фиксации.

### Внимание:

 • Пожалуйста, обратите внимание, что корректная работа с картами microSD класса 10 не гарантирована.

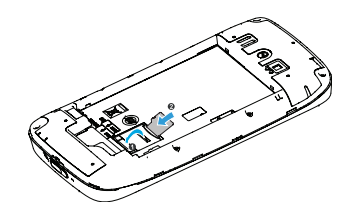

## Извлечение карты памяти

Для безопасного удаления карты памяти отключите ее перед извлечением.

- На экране ожидания выберите  $\frac{1}{2}$ **Настройки>Память>Извлечь SD-карту**.
- 2 Нажмите на держатель карты и извлеките карту памяти.

### Внимание:

 • Не извлекайте карту памяти во время передачи данных или во время доступа к информации, чтобы предотвратить повреждение файлов на карте памяти.

## Форматирование карты памяти

Карта памяти, отформатированная на ПК, может оказаться несовместимой с вашим устройством, поэтому форматируйте карту памяти только на своем устройстве.

На экране ожидания выберите 1**>Настройки> Память>Извлечь SD-карту>Очистить SD-карту> Очистить SD-карту>Стереть все**.

### Внимание:

 • Перед форматированием карты памяти не забудьте сделать резервную копию всех важных данных, хранящихся на устройстве. Гарантия производителя не распространяется на потерю данных в результате действий пользователя.

## Использование в качестве накопителя

Карта памяти может быть использована в качестве накопителя при подключении к ПК. Можно синхронизировать данные между компьютером и картой памяти.

- Подключите КПК к компьютеру с помощью USB-кабеля.
- 2 Потяните вниз панель уведомлений и нажмите **>Включить USB-накопитель >OK**.
- 3 На компьютере можно просмотреть/ изменить содержимое карты памяти.

## Внимание:

 • Перед включением функции USB-накопитель убедитесь, что карта памяти вставлена в устройство.

# <span id="page-10-0"></span>**Персонализация КПК**

Можно сделать так, чтобы ваш КПК выглядел и звучал так, как вы этого хотите. Персонализируйте его с помощью различных фоновых рисунков, тем, мелодий и звуковых уведомлений о таких событиях, как входящие текстовые сообщения, электронная почта и календарные напоминания.

- Изменение фонового рисунка: Нажмите **<sup>88</sup> >Обои**, чтобы выбрать изображение.
- 2 Добавление виджетов/ярлыков/папок на главный экран: Для добавления нажмите **<sup>88</sup> >Добавить** или нажмите и удерживайте пустую область на главном экране.
- 3 Перестановка или удаление виджетов и значков: Нажмите и удерживайте виджет или значок, который нужно переместить, и перетяните его на новое место.
- 4 Удаление виджетов и значков: Нажмите и удерживайте виджет или значок и перетяните его в корзину внизу экрана.

# <span id="page-11-0"></span>**Основные функции**

## Вызов

- Нажмите , чтобы открыть панель набора номера и набрать номер напрямую.
- 2 Или введите несколько первых цифр телефонного номера, затем выберите номер из отфильтрованного списка, который содержит номера, имеющие совпадающие цифры.
- По окончании ввода номера нажмите ...

## Советы:

 • Функция интеллектуального набора номера в панели набора номера телефона позволяет легко и быстро осуществить вызов. Просто введите номер телефона или несколько первых букв имени человека, которому хотите позвонить. Функция интеллектуального набора номера осуществит поиск и отфильтрует сохраненные контакты и телефонные номера из истории вызовов.

## Ответ на вызов/отклонение вызова

- При поступлении входящего вызова проведите по экрану вниз, чтобы ответить, или вверх - чтобы отклонить.
- 2Чтобы завершить вызов, нажмите **Завершить**.

#### ജ Советы:

 • При входящем вызове можно использовать кнопки на экране, чтобы отключить или включить микрофон и

громкую связь. Кроме того, можно нажать Н, чтобы выбрать другие возможности.

 Во время вызова можно нажать "Удержание", а затем "+ вызов", чтобы добавить новый вызов. При этом первый вызов автоматически удерживается.

## Использование быстрого набора

- Нажмите , чтобы открыть панель набора номера, затем нажмите 1, чтобы открыть быстрый набор.
- 2 Нажмите на номер, чтобы добавить контакт, который хотите использовать для быстрого набора.
- Затем при наборе номера нажмите и удерживайте цифру, соответствующую номеру, на который хотите дозвониться. Например, если номер контакта назначен на цифровую клавишу 2, чтобы набрать его просто нажмите и удерживайте 2.

## Советы:

 • Цифровая клавиша 1, как правило, зарезервирована для голосовой почты. Нажмите и удерживайте эту клавишу для вызова голосовой почты и получения сообщений голосовой почты.

# Набор телефонного номера в текстовом сообщении или сообщении электронной

## почты

- Нажмите на телефонный номер в текстовом сообщении или сообщении электронной почты.
- 2 Измените номер телефона, если это необходимо, и нажмите  $\ell_{\text{max}}$

## Экстренный вызов

Нажмите , чтобы открыть панель набора номера, наберите номер экстренной службы для вашего региона, а затем нажмите ...

# <span id="page-12-0"></span>**Сообщения**

## Отправка SMS/MMS-сообщений

- На главном экране нажмите **>Написать новое сообщение**.
- 2 Укажите одного или нескольких получателей:
	- Введите полный номер или несколько первых букв имени контакта или первые цифры номера мобильного телефона, а затем выберите нужный номер из списка совпадений.
- Нажмите чтобы выбрать номера из списка контактов.
- Введите текст сообщения в текстовое поле.
- 4 Нажмите 1**>Прикрепить файл**, чтобы добавить изображение/видео/аудио/слайдшоу, если хотите отправить MMS-сообщение.
- 5 Нажмите **Отправить** или **つ**, чтобы сохранить сообщение как черновик.

### Внимание:

- • Существует ограничение на количество символов для одного текстового сообщения. Если вы превысите ограничение, текстовое сообщение будет доставлено как одно, но стоить будет как несколько сообщений.
- • Текстовое сообщение автоматически превращается в мультимедийное сообщение, если ввести адрес электронной почты в качестве получателя, добавить тему сообщения, прикрепить объект или составить очень длинное сообщение.

# Hастройки сообщения

Можно установить **размер шрифта SMS**, **Память** и т.д., нажав > 1**>Настройки**.

# <span id="page-13-0"></span>**Email**

# Gmail

Перед использованием Gmail убедитесь, что вы вошли в свой аккаунт Google. Если вы не сделали этого, перейдите в Настройки аккаунтов и синхронизации, чтобы войти в систему.

Кроме того, на КПК можно настроить несколько аккаунтов Google, а затем переключаться между учетными записями в Gmail.

- Отправка сообщения электронной почты:
	- В почтовом ящике Gmail нажмите **В** , затем **Новое сообщение**.
	- Если вы создали несколько аккаунтов Google, выберите, какой адрес Gmail будет использоваться для отправки электронной почты.
	- Введите адрес электронной почты получателя сообщения в поле **Кому**. Если сообщение отправляется нескольким получателям, разделяйте адреса электронной почты запятой.
- Введите текст сообщения и нажмите **"** > **Прикрепить файл**, если хотите добавить вложение.
- Нажмите, чтобы отправить сообщение или сохранить его как черновик, либо нажмите  $\boldsymbol{\vartriangleright}$ , чтобы отменить сообщение.

# Email

Информация о том, как отправлять и просматривать сообщения электронной почты с помощью личной учетной записи электронной почты или учетной записи компании.

# Настройка учетной записи электронной

### почты

- На главном экране нажмите [Smax]
- 2 Введите адрес электронной почты и пароль для учетной записи электронной почты, а затем нажмите **Далее**.
- 3 Если в базе данных нет типа настраиваемой учетной записи, вам будет предложено ввести дополнительную информацию.
- 4 Введите имя учетной записи и свое имя, затем нажмите **Завершить настройку**.

## Внимание:

- • После завершения настройки учетной записи электронной почты, сообщения электронной почты станут загружаться на устройство.
- • Обратитесь к почтовому оператору для получения информации о конфигурации почтового сервера.

# Календарь

Используйте приложение Календарь для планирования мероприятий, собраний и встреч.

- Войдите в свой аккаунт Google, чтобы иметь возможность синхронизировать приложение Календарь с Google Calendar в сети. Можно добавить несколько аккаунтов Google.
- $\overline{2}$  В режиме ожидания откройте список приложений и нажмите "Календарь", затем нажмите 1**>Еще > Новое мероприятие**, чтобы запланировать событие/собрание/ встречу.
- 3 Введите информацию и нажмите **Сохранить**.

# <span id="page-15-0"></span>**Мультимедиа**

# <span id="page-15-1"></span>**Камера**

Узнайте о функциях камеры. Можно делать снимки с помощью камеры вашего КПК.

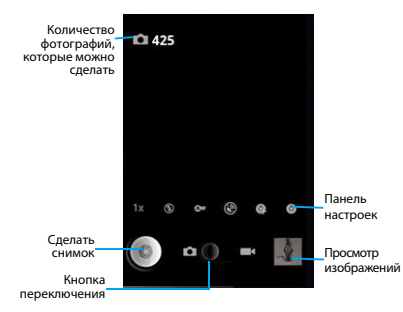

## Сделать снимок/записать видео

- Нажмите , чтобы включить камеру.
- 2 Используйте строку настроек, чтобы установить необходимые настройки.
- Перетаскивайте ) для переключения между режимами фотографирования и видеозаписи.
- 4Нажимайте  $\bullet$ , чтобы делать снимки в режиме фотографирования. Нажимайте для начала видеозаписи.
- 5 После фотографирования/записи видео выберите средство просмотра изображений, чтобы просмотреть результат.
- 6 Прокрутите влево/вправо, чтобы просматривать следующие фотографии, сдвиньте/раздвиньте пальцы, чтобы уменьшить/увеличить масштаб фото/видео.

## Советы:

 • Все сделанные фотографии сохраняются в **SDкарта**>**DCIM**>**Camera**.

## Настройки камеры

Перед фотографированием/записью видео настройте параметры камеры:

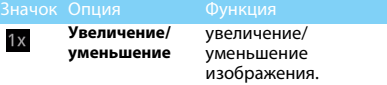

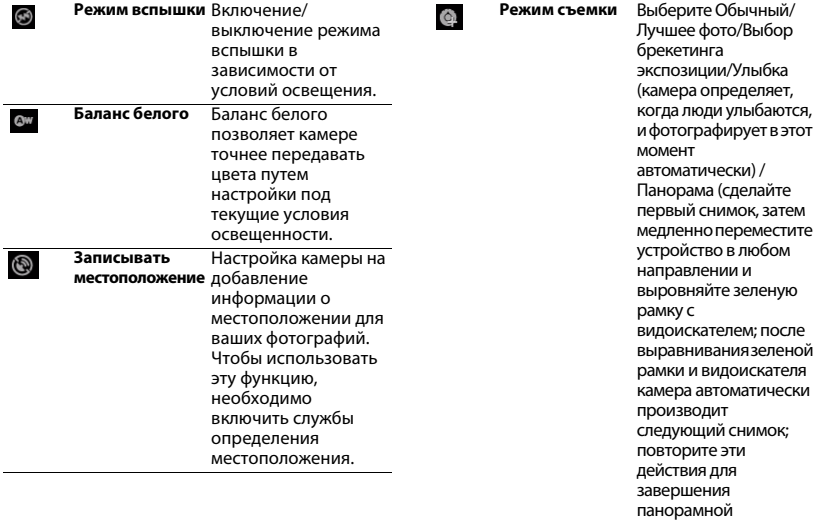

фотографии).

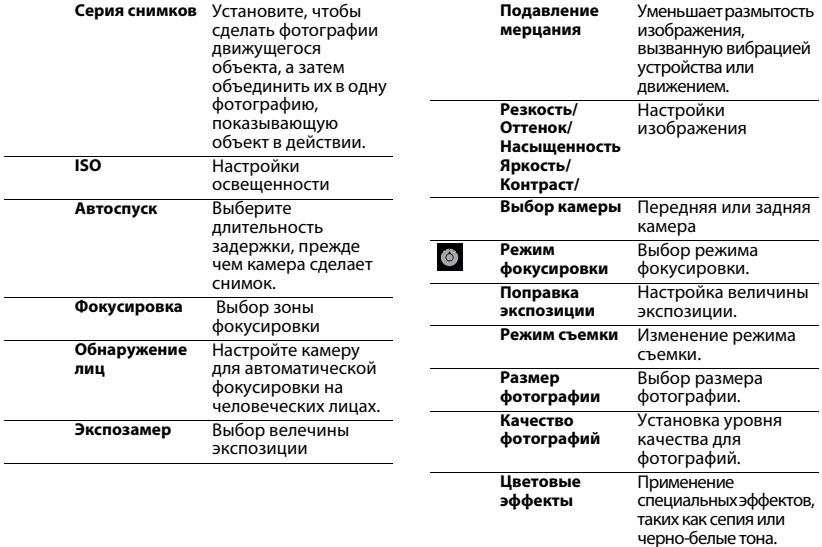

Мультимедиа 17

# <span id="page-18-0"></span>**Музыка**

## Воспроизведение музыки

- Нажмите , чтобы открыть экран воспроизведения музыки, затем выберите нужную песню для воспроизведения.
- 2 Нажмите 1>**Добавить в плейлист**, чтобы добавить песню в текущий список воспроизведения или создать новый.
- 3 Нажмите 1>**Поставить на звонок**, чтобы установить текущую композицию в качестве мелодии звонка.

Используйте следующие кнопки для управления воспроизведением:

Приостановить и возобновить воспроизведение.

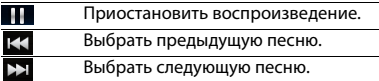

## Выбрать режим воспроизведения: • **Воспроизвести однократно** (повторное воспроизведение текущего файла)

- **Повторить все** (повторное воспроизведение всех файлов в папке)
- Включение режима случайного воспроизведения приведет к воспроизведению текущих файлов в произвольном порядке. ≔ Выберите, чтобы перейти в список

воспроизведения.

## Советы:

ø

 • При прослушивании музыки выбирайте средний уровень громкости. Постоянное прослушивание при высоком уровне громкости может негативно сказаться на вашем слухе.

# <span id="page-19-0"></span>**FM-радио**

Для прослушивания FM-радио необходимо подключить гарнитуру, которая служит в качестве антенны.

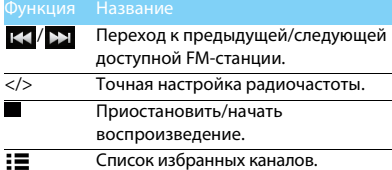

## Настройки FM-радио

Нажмите 1**>Поиск**, чтобы КПК начал поиск доступных FM-станций.

Нажмите 1**>Настройки RDS>Альтернативная частота**, чтобы определить, будет или нет FMрадио пытаться подстраивать частоту радиостанции при слабом сигнале.

## Нажмите 1**>Настройки RDS>Информация о канале**, чтобы включить или выключить отображение информации о станции на экране FM-радио.

# <span id="page-19-1"></span>**Приложения**

В Google Play (Play Маркет) можно загрузить множество разнообразных бесплатных и платных приложений, начиная с приложений производительности или развлекательных приложений и заканчивая играми.

## Загрузка приложений из Play Маркет

Основанная на платформе Android функциональность вашего устройства может быть расширена путем установки дополнительных приложений. Play Маркет предоставляет простой и быстрый способ покупки игр и мобильных приложений.

- Установка приложения
	- В режиме ожидания откройте список приложений и выберите **Play Маркет**.
	- Нажмите **Принять**, когда отобразятся условия использования.
	- Найдите файл или приложение и загрузите его.

### Внимание:

 • Загружайте и устанавливайте только те приложения, которым вы доверяете.

- 2 Удаление приложения
	- На главном экране Play Маркет, выберите **Мои приложения**.
	- Выберите элемент, который нужно удалить.
	- Выберите **Удалить>OK**.

## Загрузка файлов из Интернета

При загрузке файлов или веб-приложений из Интернета, устройство сохраняет их на карте памяти.

### Внимание:

- • Загруженные из Интернета файлы могут содержать вирусы, способные повредить устройство. Чтобы уменьшить риск, загружайте файлы только из тех источников, которым доверяете.
- • Некоторые файлы мультимедиа содержат управления цифровыми правами для защиты авторских прав. Эта защита может запретить загрузку, копирование, изменение или передачу некоторых файлов.

### Внимание:

 • Чтобы установить приложения, загруженные не с Play Маркет, а с других веб-сайтов, необходимо выбрать Настройки>Приложения>Неизвестные источники>OK.

 Синхронизация данных Можно синхронизировать данные с различными веб-серверами и создавать резервные копии или восстанавливать свои данные. После завершения синхронизации устройство остается подключенным к Интернету. Если в сети произойдет изменение, обновленная информация появится на вашем устройстве, а синхронизация начнется автоматически и наоборот.

## Советы:

- • Эта функция может быть недоступна в зависимости от региона или поставщика услуг.
- 2 Настройка учетной записи
	- В режиме ожидания откройте список приложений и выберите **Настройки>**

## **Аккаунты и синхронизация**.

- Выберите **Добавить аккаунт**.
- Следуйте инструкциям на экране для завершения настройки учетной записи. Для использования таких социальных сетей, как Facebook или MySpace введите имя пользователя и пароль и нажмите **Вход**.
- 3 Включение автоматической синхронизации
	- В режиме ожидания откройте список приложений и выберите **Настройки> Аккаунты и синхронизация**.
	- Нажмите Автосинхронизация.
	- Выберите учетную запись.
	- Укажите приложения, которые хотите синхронизировать.

### Внимание:

- • Чтобы исключить приложения из автоматической синхронизации, снимите флажки рядом с нужными приложениями.
- 4 Синхронизация данных вручную
	- В режиме ожидания откройте список приложений и выберите **Настройки>**

### **Аккаунты и синхронизация**.

- Выберите учетную запись.
- Нажмите Синхронизировать сейчас. Устройство начнет синхронизацию данных, указанных для синхронизации.

# <span id="page-22-0"></span>**Поиск и Интернет**

# <span id="page-22-1"></span>**Настройки поиска**

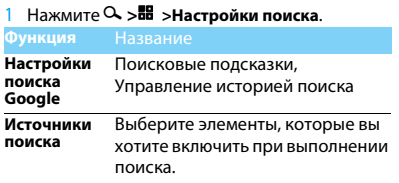

# <span id="page-22-2"></span>**Веб-браузер**

Откройте веб-браузер и начните путешествовать по Интернету.

## Переход на веб-страницу

- Нажмите , затем нажмите поле URL в верхней части экрана, чтобы ввести вебадрес.
- 2 Браузер перейдет непосредственно на эту веб-страницу.
- 3 Нажмите 1**>Окна**, чтобы открыть несколько окон в браузере или переключаться между ними.
- 4 Нажмите 1**>Закладки**, чтобы добавить закладки для быстрого просмотра.
- 5 Нажмите 1**>Ещё**, чтобы просмотреть историю ранее посещенных ресурсов, просмотреть информацию о странице или загрузках, поделится страницей и пр.

## Советы:

- • Нажмите 1>Настройки>Экран, а затем поставьте флажок Автоповорот экрана, чтобы включить автоматическую ориентацию крана.
- • Вы можете провести пальцем по экрану для перемещения и просмотра других областей вебстраницы, или сдвинуть/раздвинуть пальцы, чтобы уменьшить/увеличить изображение.

# <span id="page-23-0"></span>**Подключение к Интернету**

# <span id="page-23-1"></span>**Bluetooth**

Ваш КПК можно подключить к совместимому Bluetooth-устройству для обмена данными.

## Включение/выключение Bluetooth

- На главном экране нажмите 1**>Настройки> Беспроводные сети**.
- 2Установите или снимите флажок Bluetooth.

### Внимание:

 • Выключайте Bluetooth, если он не используется, для экономии заряда аккумулятора, или в местах, где использование беспроводной связи запрещено, например, на борту самолета или в больницах.

## Получение данных через Bluetooth

- 1 Сначала включите Bluetooth, затем нажмите 1**>Настройки>Беспроводные сети> Настройки Bluetooth>Видимость**, чтобы сделать устройство доступным для обнаружения.
- 2После этого выберите **Поиск устройств**.
- Выберите устройство, введите пароль сопряжения и нажмите Принять для сопряжения с другим устройством.
- 4 Подтвердите принятие файла на принимающем устройстве.

## Внимание:

- • Некоторые устройства, особенно гарнитуры или комплекты громкой связи для автомобиля, могут иметь неизменяемый PIN-код для Bluetooth, например 0000. Если другое устройство имеет PIN-код, его необходимо ввести.
- • Полученные данные сохраняются в папке Bluetooth. Если вы получите контакт, он автоматически сохранится в телефонной книге.

## Отправка данных через Bluetooth

- Выберите файл или элемент, такой как контакт, событие календаря или мультимедийный файл из соответствующего приложения или из папки "Мои файлы".
- 2 Выберите вариант отправки данных через Bluetooth.
- 3 Найдите устройство с включенным Bluetooth и выполните сопряжение.

# <span id="page-24-0"></span>**Wi-Fi**

Информация о том, как использовать беспроводную систему связи устройства. Наличие и мощность сигнала Wi-Fi различается в зависимости от наличия таких объектов, как здания или просто стены между комнатами, через которые должен пройти сигнал Wi-Fi.

## Включение Wi-Fi и подключение к

## беспроводной локальной сети

- На главном экране нажмите 1**>Настройки> Беспроводные сети>Wi-Fi**.
- 2Поставьте флажок Wi-Fi, чтобы включитьWi-Fi.
- 3 Нажмите **Настройки Wi-Fi**, и обнаруженные сети Wi-Fi отобразятся в разделе сетей Wi-Fi.

## Советы:

- • Если нужная беспроводная сеть отсутствует в списке, нажмите Добавить сеть Wi-Fi, чтобы добавить ее вручную.
- 4 Выберите сеть Wi-Fi, к которой хотите подключиться, и нажмите **Подключить**.
- 5 Если выбрана защищенная сеть, вам будет предложено ввести ключ сети или пароль.
- 6 С помощью протокола Wi-Fi Protected Setup (**WPS**) можно подключиться к защищенной сети.
- 7 С помощью функции **Wi-Fi Direct** можно соединить два устройства через беспроводную локальную сеть без использования точки доступа.

# <span id="page-24-1"></span>**Подключение к виртуальной частной сети (VPN)**

Можно подключиться к защищенной локальной сети, такой как корпоративная сеть, и получить доступ к ее ресурсам.

В зависимости от типа VPN, используемого на работе, возможно, придется ввести учетные данные для входа и установить сертификаты безопасности, прежде чем вы сможете подключиться к локальной сети компании. Получить эту информацию можно у администратора сети.

Прежде чем подключиться к VPN, необходимо установить соединение Wi-Fi или соединение для передачи данных.

# Настройка безопасности учетных данных

Если сетевой администратор требует, чтобы вы загрузили и установили сертификаты безопасности, сначала необходимо установить защиту учетных данных.

- На главном экране нажмите 1>**Настройки> Безопасность>Установить пароль**.
- 2 Введите новый пароль и подтвердите его.
- 3 Отметьте флажком **Доступ к хранилищу**; после этого можно загрузить и установить сертификаты, необходимые для доступа к локальной сети.

# Подключение к VPN

- Добавление соединения VPN: Нажмите **Настройки>Беспроводная связь и сети>Настройки VPN>Добавить VPN**, выберите тип VPN и параметры VPN в соответствии с настройками безопасности вашей сети, полученными от администратора, затем нажмите 1**>Сохранить**.
- 2 После добавления VPN, нажмите Настройки VPN и в разделе VPN выберите виртуальную частную сеть, к которой нужно подключиться.

 Введите учетные данные для авторизации и нажмите **Подключить**, после этого можно открыть веб-браузер для доступа к таким ресурсам, как корпоративная интрасеть (интранет).

# <span id="page-25-0"></span>**Синхронизация**

## Нажмите 1**>Настройки>Аккаунты и**

**синхронизация**, чтобы завершить настройку сетевой учетной записи перед синхронизацией.

## Синхронизация с аккаунтом Google

- Нажмите 1**>Настройки>Аккаунты и синхронизация>Добавить аккаунт**.
- 2 Следуйте инструкциям на экране, чтобы войти в аккаунт или создать новую учетную запись.
- 3 Если выбрана функция **Фоновый режим**, приложения могут отправлять и получать информацию сетевой учетной записи, даже если вы не используете их в данный момент.
- 4 Если выбрана функция **Автосинхронизация**, приложения могут использовать расписание синхронизации, определенное в настройках учетной записи. Если флажок снят, необходимо выполнять синхронизацию учетных записей вручную.

# <span id="page-26-0"></span>**Настройки**

Управление и настройка параметров КПК. На главном экране нажмите 1**>Настройки**.

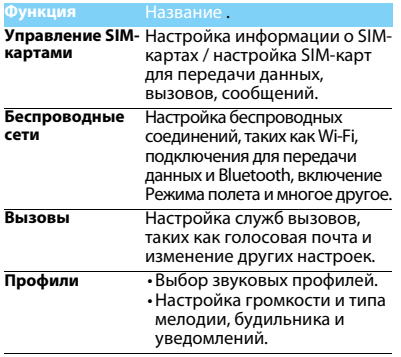

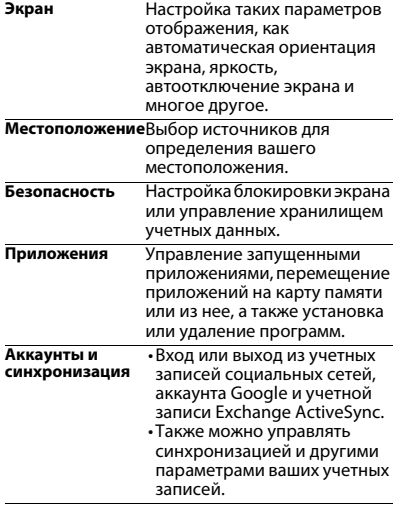

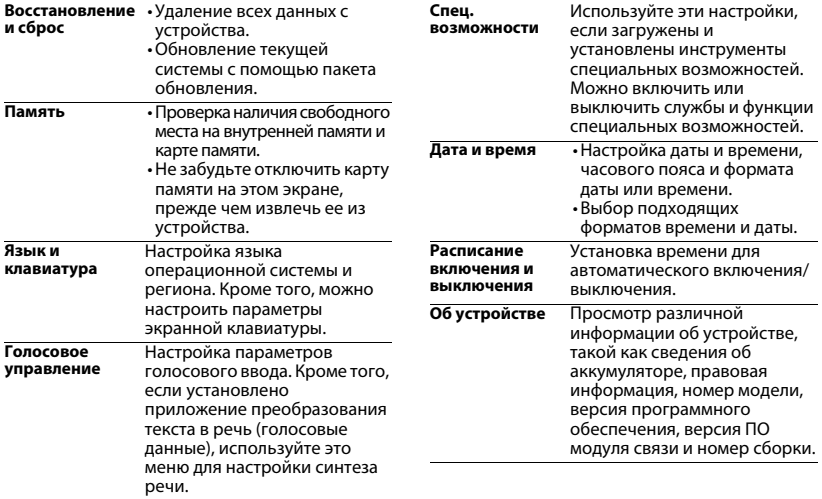

# <span id="page-28-2"></span><span id="page-28-0"></span>**Безопасность и меры предосторожности**

### <span id="page-28-1"></span>**Меры предосторожности**

### **Держите устройство подальше от маленьких детей**

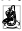

Храните устройство и принадлежности к нему в недоступном для маленьких детей месте. Мелкие детали могут попасть в дыхательные пути и вызвать тяжелые повреждения при проглатывании.

### **Радиоволны**

Ваш КПК излучает/принимает радиоволны в частотных диапазонах EDGE/GPRS (850/900/1800/1900 МГц) и WCDMA (850/2100МГц).

Узнайте у производителя вашего автомобиля, не влияет ли радиоизлучение на электронные системы автомобиля.

### **Выключайте свой КПК...**

Отключайте свой КПК перед посадкой в самолет. Использование КПК в самолете может стать причиной опасной ситуации, нарушить беспроводную связь, а также может быть незаконным.

В больницах, поликлиниках, других лечебных учреждениях и любых местах, в которых может находиться медицинское оборудование.

В местах с потенциально взрывоопасной атмосферой (например, на автозаправочных станциях и в местах с наличием в воздухе пыли, в частности, металлической). В автомобиле, перевозящем воспламеняющиеся продукты, и в автомобиле, работающем на сжиженном нефтяном газе (СНГ). В каменоломнях и других зонах, где проводятся взрывные работы.

### **Безопасность за рулем**

**45** Не используйте КПК во время управления автомобилем и соблюдайте все требования, ограничивающие использование мобильных телефонов за рулем. По возможности в целях безопасности используйте аксессуары для связи, оставляющие руки свободными. Убедитесь, что КПК и его автомобильные принадлежности не загораживают подушки безопасности и другие защитные устройства, установленные в автомобиле.

### **Обращайтесь с КПК бережно**

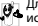

Для обеспечения наилучшей работы КПК рекомендуется использовать его только в нормальном рабочем положении.

- Не подвергайте КПК воздействию очень высоких или очень низких температур.
- • Не погружайте КПК в жидкости; если ваш КПК стал влажным, выключите его, выньте аккумулятор и дайте м высохнуть в течение 24 часов перед дальнейшим использованием.
- Для очистки КПК протирайте его мягкой тканью.
- В жаркую погоду или от длительного воздействия солнечных лучей (например, через окно дома или стекло автомобиля) температура корпуса может повыситься. В этом случае будьте очень осторожны, когда вы берете КПК в руки, и воздержитесь от его использования при температуре окружающей среды выше 40°С.

### **Уход за аккумулятором**

Следует использовать только оригинальные

принадлежности Philips, так как использование любых других аксессуаров может привести к повреждению КПК и отмене всех гарантий со стороны компании Philips. Использование аккумулятора неправильного типа может также вызвать взрыв.

Поврежденные части следует незамедлительно заменять оригинальными запасными частями Philips; эту работу должен выполнять квалифицированный специалист.

- Ваш КПК работает от перезаряжаемого аккумулятора.
- Используйте только предусмотренное зарядное устройство.
- Не сжигайте аккумулятор.
- Не деформируйте и не открывайте аккумулятор.
- Не допускайте замыкания контактов аккумулятора металлическими предметами (например, находящимися в кармане ключами).
- Не подвергайте устройство воздействию высоких температур (>60°C или 140°F), влаги или химически агрессивной среды.

### **Охрана окружающей среды**

Помните о необходимости соблюдать местные правила утилизации упаковочного материала, отработавших аккумуляторов и старых телефонов; пожалуйста, способствуйте их

утилизации. Philips помечает аккумуляторы и упаковочные материалы стандартными символами для облегчения утилизации и правильной ликвидации отходов.

:Маркированный упаковочный материал подлежит вторичной переработке.

:Сделан финансовый вклад в соответствующую национальную систему восстановления и переработки упаковки.

:Пластмассу можно переработать (также указывается ее тип).

### **Знак WEEE в DFU: "Информация для потребителя"**

### **Утилизация отслужившего изделия**

Данное изделие сконструировано и изготовлено из высококачественных материалов и компонентов, которые подлежат переработке и вторичному использованию.

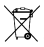

Если товар содержит этот символ перечеркнутой корзины с колесами, значит, изделие соответствует европейской Директиве 2002/96/EC.

<u>.</u><br>■ Узнайте о местной системе разлельного сбора отходов для электронных и электрических изделий.

Действуйте согласно местным правилам и не утилизируйте ваши старые изделия вместе с обычными бытовыми отходами. Правильная утилизация старых изделий способствует предотвращению возможных негативных последствий для окружающей среды и здоровья людей.

Данное изделие может содержать элементы, технологии или программное обеспечение, подпадающие под действие экспортного законодательства США и других стран. Несоблюдение закона не допускается.

## <span id="page-29-0"></span>**Советы**

### **Кардиостимуляторы**

Если вы пользуетесь кардиостимулятором:

- Не держите включенный КПК на расстоянии менее 15 см от кардиостимулятора во избежание возможных помех.
- Не носите КПК в нагрудном кармане.
- Прикладывайте КПК к тому уху, которое находится дальше от кардиостимулятора, чтобы минимизировать возможность помех.
- Выключайте КПК, если подозреваете, что он создает помехи.

### **Слуховые аппараты**

Если вы пользуетесь слуховым аппаратом, проконсультируйтесь с вашим врачом и изготовителем слухового аппарата, чтобы узнать, подвержено ли используемое вами устройство воздействию помех от сотового телефона.

### **Как продлить время работы КПК от одного заряда аккумулятора**

Для надлежащей работы КПК необходим достаточный заряд аккумулятора. В целях экономии энергии выполняйте следующие рекомендации:

- Отключите функцию Bluetooth.
- Уменьшите яркость и время подсветки экрана.
- Включите автоблокировку клавиатуры, отключите сигнал клавиш и вибрацию.
- Устанавливайте GPRS-соединение только при необходимости. В противном случае КПК будет постоянно искать GPRS-сеть и расходовать заряд аккумулятора.
- Отключайте КПК, находясь вне зоны сети. Иначе КПК будет продолжать поиск сети и аккумулятор быстро разрядится.

## <span id="page-30-0"></span>**Устранение неполадок**

### **КПК не включается**

 Выньте и снова установите аккумулятор. Затем заряжайте КПК до тех пор, пока индикатор заряда не перестанет двигаться. Отсоедините зарядное устройство и попробуйте включить КПК.

**При включении на дисплее отображается "ЗАБЛОКИРОВАНО"** Кто-то пытался воспользоваться вашим устройством, не зная PINкод и код разблокирования (PUK). Обратитесь к своему сотовому оператору.

#### **На дисплее отображается сообщение об ошибке IMSI**

Эта проблема связана с условиями вашего подключения. Обратитесь к оператору связи.

### **Не отображается значок сети**

Потеряно соединение с сетью. Возможно, вы находитесь в радиотени (в туннеле или между высокими зданиями) либо вне зоны покрытия сети. Попробуйте переместиться в другое место или повторно соединиться с сетью (особенно, если находитесь за рубежом); проверьте надежность подключения внешней антенны (при наличии) или обратитесь к оператору сети за помощью.

#### **Дисплей не реагирует (или реагирует медленно) на нажатие кнопок**

 В условиях низкой температуры время реакции экрана увеличивается. Это нормальное явление, оно не влияет на работу КПК. Поместите КПК в более теплое место и проверьте его функционирование. В иных случаях обратитесь к продавцу вашего устройства.

### **Аккумулятор перегревается**

Возможно, используется неподходящее для данного КПК зарядное устройство. Всегда используйте оригинальные принадлежности, входящие в комплект поставки.

### **На экране не отображаются номера входящих звонков**

Эта функция зависит от параметров сети и обслуживания. Если сеть не передает номер абонента, на экране будет отображаться надпись "Вызов 1" или "Скрыт". Свяжитесь с вашим оператором для получения подробной информации по этому вопросу.

Некоторые сети не поддерживают обмен сообщения с другими сетями. Сначала проверьте правильность ввода вашего SMSцентра или обратитесь к оператору для получения информации по этому вопросу.

### **Не удается получить и/или сохранить изображения JPEG**

Если картинка слишком велика или имеет неверный формат или слишком длинное название, ваш КПК не сможет принять ее.

#### **Вам кажется, что вы пропустили некоторые вызовы** Проверьте опции переадресации вызовов.

#### **Во время зарядки на значке аккумулятора не отображаются полоски, а контур аккумулятора мигает**

Заряжайте аккумулятор при температуре окружающей среды не ниже 0°C (32°F) и не выше 50°C (113°F).

В иных случаях обратитесь к продавцу вашего КПК.

### **На дисплее отображается сообщение об ошибке SIM**

Проверьте правильность установки SIM-карты. Если проблема не устранена, возможно, ваша SIM-карта повреждена. Обратитесь к оператору связи.

#### **При попытке использования пункта меню появляется надпись "НЕ РАЗРЕШЕНО"**

Некоторые функции зависят от параметров сети. Поэтому они доступны при условии поддержки их сетью или в соответствии с условиями вашего подключения. Свяжитесь с вашим оператором для получения подробной информации по этому вопросу.

### **На дисплее отображается сообщение "ВСТАВЬТЕ SIM КАРТУ"**

Проверьте правильность установки SIM-карты. Если проблема не устранена, возможно, ваша SIM-карта повреждена. Обратитесь к оператору связи.

#### **КПК не работает надлежащим образом в автомобиле**

В автомобиле имеется много металлических деталей, поглощающих электромагнитные волны, что может влиять на функционирование КПК. Можно приобрести автомобильный комплект с внешней антенной, позволяющий оставлять руки свободными при отправке и приеме вызовов.

### Внимание:

 Убедитесь в том, что местное законодательство не запрещает использовать телефон во время управления автомобилем.

### **Не заряжается**

Если аккумулятор полностью разряжен, может понадобиться несколько минут для предварительной зарядки (иногда до 5 минут), прежде чем на дисплее появится индикатор заряда.

#### **Изображение c камеры является нечетким**

Убедитесь в том, что объектив камеры чист с обеих сторон.

### <span id="page-31-0"></span>**Заявление о товарных знаках**

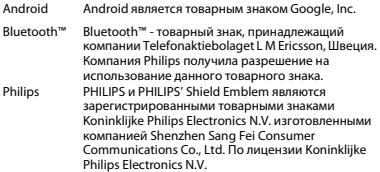

## <span id="page-31-1"></span>**Информация об удельном коэффициенте**

### **поглощения**

### **Международные стандарты**

ДАННОЕ УСТРОЙСТВО СООТВЕТСТВУЕТ МЕЖДУНАРОДНЫМ ТРЕБОВАНИЯМ БЕЗОПАСНОСТИ ПО ВОЗДЕЙСТВИЮ РАДИОВОЛН. Ваш КПК является приемником и передатчиком радиосигналов. Он разработан и изготовлен так, чтобы радиочастотная энергия не превышала предельных значений, определенных международными стандартами. Данные требования были установлены Международной комиссией по защите от неионизирующего излучения (ICNIRP) и Институтом инженеров по электротехнике (IEEE), которые определяют гарантированный запас надежности для защиты людей, независимо от их возраста и состояния здоровья.

В рекомендациях по излучению для мобильных телефонов используется единица измерения, называемая удельным коэффициентом поглощения (SAR). Предельное значение SAR, рекомендованное комиссией ICNIRP для мобильных телефонов общего назначения, составляет **2,0 Вт/кг**, **усредненные на десять грамм ткани, а для головы этот показатель составляет 1,6 Вт/ кг, усредненных на один грамм ткани**, согласно стандарту IEEE Std 1528.

Испытания в отношении SAR проводятся с использованием рекомендуемых рабочих положений при работе устройства на самой высокой сертифицированной мощности во всех используемых частотных диапазонах. Хотя значение SAR определяется на самой высокой сертифицированной мощности, фактические уровни SAR работающего устройства обычно ниже максимального значения SAR. Это обусловлено тем, что КПК разработан для работы при различных уровнях мощности, что позволяет использовать минимальную мощность, необходимую для подключения к сети. Как правило, чем ближе вы к антенне базовой станции, тем ниже мощность излучения.

Несмотря на то, что возможны разные уровни SAR для различных телефонов и разных положений, все телефоны соответствуют международным стандартам защиты от радиочастотного излучения.

**Наибольшее значение SAR для данной модели W632 при проверке на соответствие стандартам составляло 1,06 Вт/кг для рекомендаций ICNIRP.** 

При пользовании КПК следует соблюдать несколько простых правил, которые позволят свести мощность передатчика к минимально возможному в каждом конкретном месте значению: 1. Держать КПК при разговоре следует так, чтобы не заслонять антенну рукой. В устройствах со встроенной антенной, как правило, не следует касаться рукой верхней (или, реже, нижней) трети корпуса. 2. При разговоре из помещения (кроме крупных торговых центров, вокзалов и т. д., где операторы связи могут устанавливать локальные базовые станции) по возможности следует подходить к окну. 3. Находясь в зоне неуверенного или сравнительно слабого приема (менее половины шкалы на телефоне), следует свести продолжительность разговоров к минимуму, по возможности заменять голосовое общение на SMS. 4. Если приходится часто звонить из автомобиля, установите выносную автомобильную антенну. Металлический корпус легкового автомобиля значительно ухудшает условия для передачи сигнала от телефона к базовой станцией, поэтому мощность возрастает. В момент установления соединения телефоны GSM обычно работают на большей мощности, чем во время разговора, поэтому при исходящем звонке следует подносить трубку к уху только через несколько секунд после набора номера (момент установления соединения у большинства телефонов можно определить по индикации на дисплее) .

### <span id="page-32-0"></span>**Заявление о соответствии**

Мы,

**Shenzhen Sang Fei Consumer Communications Co., Ltd. 11 Science and Technology Road, Shenzhen Hi-tech Industrial Park, Nanshan District, Shenzhen 518057 Китай**

заявляем исключительно под нашу ответственность, что изделие

Philips Xenium W632 GSM 850/900/1800/1900, WCDMA 850/2100 Номер ТАС: 8618 8401

к которому относится настоящее заявление, соответствует следующим стандартам:

> БЕЗОПАСНОСТЬ: EN 60950-1:2006/A12:2011ЗДРАВООХРАНЕНИЕ: EN 62209-1-2006, EN 62209-2-2010, EN 50360-2001

EMC: EN 301 489-1 V1.9.2, EN 301 489-7 V1.3.1 EN 301 489-17 V2.1.1, EN 301 489-19 V1.2.1 EN 301 489-24 V1.5.1, EN 55013 2001 A2:2006, EN 55020 2007

Радиочастоты: ETSI EN 300 328 V1.7.1, ETS 300 487/A1 ED.1, ETSI 301 511 V9.0.2, EN 301 908-1 V5.1.1, EN 301 908-2 V4.2.1, EN 300 328 V1.7.1

Настоящим мы заявляем о том, что были выполнены все основные радиотехнические испытания, и что вышеуказанное изделие соответствует всем существенным требованиям Директивы 1999/5/EC.

Процедура оценки соответствия, описанная в статье 10 и подробно рассмотренная в Приложении III или IV Директивы 1999/5/ЕС, выполнена с привлечением следующего уполномоченного органа:

Британский совет по утверждению средств телекоммуникаций TUV SUD Group Balfour House Churdhfield Road-walton-on-Thames Surrey - KT12 2TD Великобритания

Идентификационное обозначение:

18 Апреле, 2012

Менеджер по качеству

*Производитель:*

**Shenzhen Sang Fei Consumer Communications Co., Ltd. 11 Science and Technology Road, Shenzhen Hi-tech Industrial Park, Nanshan District, Shenzhen 518057, China.**

**Импортёр: «ООО Сангфей СЕС Электроникс Рус» Москва, Наб. Академика Туполева, д. 15, стр. 2. Россия.**

Карманный персональный компьютер с абонентской радиостанцией стандарта WCDMA 850/2100MHz, GSM 850/900/ 1800/1900MHz, Philips Xenium W632 (CTW632)

Декларация о соответствии:

Philips Xenium W632 (CTW632/RGREEMRU) Д-МТ-4639

Срок действия: с 19.04.2012 по 19.04.2015 Зарегистрировано Федеральным агентством связи

Сертификат соответствия системы сертификации ГОСТ Р Госстандарта России РОСС CN.МО04.B02713 Срок действия: с 05.04.2012 по 04.04.2015

 $^{\circledR}$  $MOO4$